# **TÉCNICA DE REALIDADE VIRTUAL PARA MANIPULAÇÃO E DEFORMAÇÃO DE SUPERFÍCIES NURBS**

José Flávio dos REIS<sup>1</sup>; Alexandre CARDOSO<sup>2</sup> e Edgard LAMOUNIER JR.<sup>3</sup> Universidade Federal de Uberlândia (UFU) Faculdade de Engenharia Elétrica (FEELT) Grupo de Realidade Virtual e Aumentada (GRVA) Uberlândia - MG <sup>1</sup> [flavio@iftm.edu.br;](mailto:flavio@iftm.edu.br) <sup>2</sup> [alexandre@ufu.br;](mailto:alexandre@ufu.br) <sup>3</sup> [lamounier@ufu.br](mailto:lamounier@ufu.br)

*RESUMO* **–** O presente trabalho trata-se do desenvolvimento de um protótipo de um ambiente virtual, em que os usuários, possam interagir com uma superfície NURBS gerada, realizando movimentos nessa superfície, alterando seus pontos de controle, de forma livre, mas utilizando-se do mouse para esta interação. Para conduzir este trabalho, optou-se por usar o VRML, juntamente com o JavaScript, pois este tem a capacidade de melhorar o desempenho das interações no VRML, que tem algumas limitações, e que podem ser supridas com o uso de alguns *scripts*, do JavaScript.

*Palavras-chave: JavaScript, modelagem de ambientes, RA e RV, VRML.*

# **VIRTUAL REALITY TECHNIQUE FOR HANDLING AND SURFACE DEFORMATION OF NURBS**

*Abstract* **The present work it is developing a prototype of a virtual environment where users can interact with a NURBS surface generated in a straight line on this surface, changing its control points, free-form, but using the mouse to this interaction. To conduct this work, we chose to use the VRML along with JavaScript, because it has the ability to improve the performance of the interactions in VRML, which has some limitations, which can be remedied with the use of some scripts, the JavaScript.**

*Keywords: Javascript, modeling environments, RA and RV, VRML.*

# I. INTRODUÇÃO

O uso de sistemas que utilizam técnicas de Realidade Virtual (RV) e/ou Realidade Aumentada (RA) tem apresentado um significativo aumento em várias áreas do conhecimento [1].

A escolha de ferramentas computacionais para aprimorar o desempenho do ensino, tem-se mostrado de fundamental importância [2]. Segundo Roussou [3], a Realidade Virtual possui vários níveis de recursos interativos. Assim, para desenvolver aplicações utilizando-se da Realidade Virtual, é necessário conhecimento de características importantes do software de apoio para o desenvolvimento de um ambiente virtual.

Cada software apresenta um conjunto de particularidades, que podem ser úteis para auxiliar diversos projetos, principalmente educacionais para ensino e aprendizagem nas mais diversas áreas do saber. Existem alguns softwares comerciais que possuem algumas particularidades, como a geração de NURBS (*Non-Uniform Rational B-Splines)*. Foram estudados os softwares Rhinoceros, White-Dune e Unity 3D e foram verificadas algumas características sobre a adequabilidade para a utilização em projetos de Realidade Virtual e Aumentada.

Publicados, existem outros trabalhos que utilizam Realidade Virtual e Aumentada para fins educacionais como o VR Playground, Corte e Visualização de Poliedros não-convexos, Poly Pro e Surf. Dentre os programas citados apenas o Surf possui NURBS, ou seja, superfícies que podem ser deformadas pelo usuário. As NURBS são ferramentas matemáticas que formam curvas continuas que têm direções e magnitudes equivalentes, em que os ajustes de controle ou deformações na superfície da curva, em um determinado trecho não se propagam em toda curva o que permite a representação exata de formas.

Dessa forma, este trabalho se propõe a desenvolver um protótipo de um ambiente virtual em que os usuários, possam interagir com uma superfície NURBS gerada, realizando movimentos nessa superfície, alterando seus pontos de controle, de forma livre, mas utilizando-se do mouse para esta interação. Para conduzir este trabalho, optou-se por usar o VRML (*Virtual Reality Modeling Language*), juntamente com o JavaScript, pois este tem a capacidade de melhorar o desempenho das interações no VRML, que tem algumas limitações, e que podem ser supridas com o uso de alguns *scripts*, do JavaScript.

#### *A. Software Rhinoceros*

O programa Rhinoceros ou Rhino, é um *software* de modelagem NURBS, que normalmente é utilizado por profissionais da área de [design,](http://pt.wikipedia.org/wiki/Design) [arquitetura](http://pt.wikipedia.org/wiki/Arquitetura) e engenharias, para desenho de peças e equipamentos. O software proporciona a possibilidade de manipular superfícies diretamente, admitindo que modelos sólidos possam ser editados. Além disso, possibilita integração com outros *softwares* do mercado [4].

Na Figura 1, tem-se a ilustração da interface do Rhino.

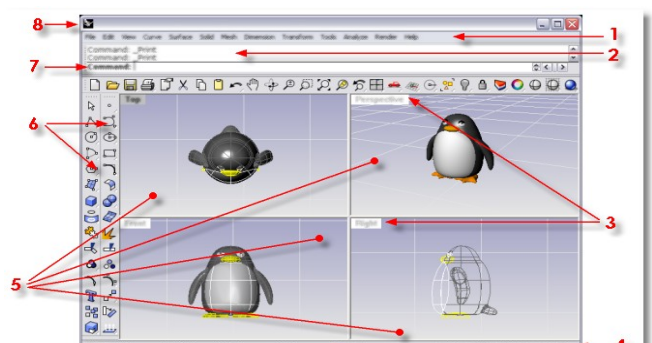

Figura 1 – Esquema gráfico da janela de exibição do Rhino e suas funções enumeradas. FONTE: Software Rhinoceros - Rhino window parts [4].

Um dos problemas encontrados no Rhino para desenvolver projetos, se dá pelo auto custo de aquisição e manutenção, por ser um software proprietário. Entretanto, o Rhino apresenta vantagens em relação aos demais sistemas*,* devido ao seu conjunto de funcionalidades, alto índice de usabilidade e diversidade de comandos de fácil assimilação, garantindo ao usuário uma rápida aprendizagem do programa. Além de apresentar boa integração com outros sistemas, em especial com VRML (*Virtual Reality Modeling Language).*

#### *B. Software White Dune*

O programa White\_dune é um software com poucos recursos, que gera NURBSs simples. Possui a licença GNU - *General Public License* (GPL) sendo, portanto, um software livre. Também possui um alto índice de usabilidade [5].

Na Figura 2, observa-se a interface de exibição do White dune.

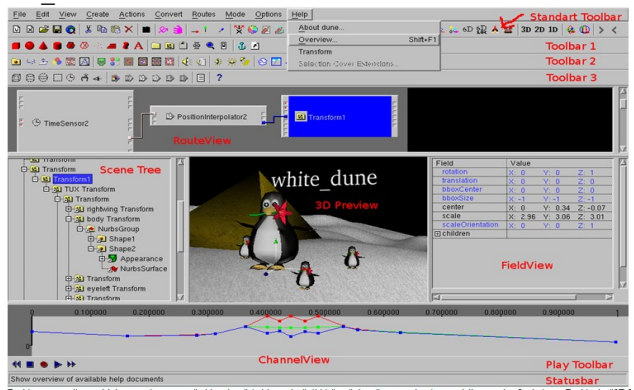

Figura 2 – Esquema gráfico representativo da tela de exibição do programa White\_dune. FONTE: http://vrml.cip.ica.unistuttgart.de/dune/docs/usage\_docs/dune\_en.html#fenster

O White-Dune apresenta algumas vantagens em relação a outros sistemas avançados de geração de NURBS, pois é um software livre, exporta objetos NURBS para VRML, apresenta facilidade de uso por parte do usuário e a maioria de suas funções é apresentada em ícones, o que facilita a aprendizagem, suporta animação e interação em tempo real [6].

#### *C. Software Unity 3D*

O software UNITY 3D simplifica o processo de criação de jogos 3D ou outras aplicações através de uma ferramenta de edição fácil de usar, que permite inserir elementos préfabricados e combiná-los com outros recursos de forma a criar ambientes de jogos [7].

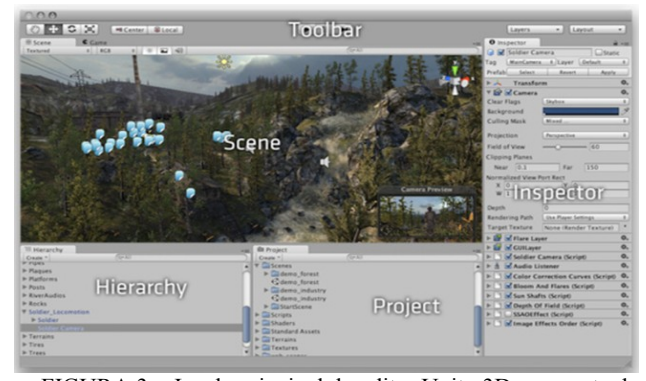

FIGURA 3 – Janela principal do editor Unity 3D composta de várias janelas, Views FONTE:

#### [http://unity3d.com/support/documentation/Manual/Learning%20the](http://unity3d.com/support/documentation/Manual/Learning%20the%20Interface.html) [%20Interface.html](http://unity3d.com/support/documentation/Manual/Learning%20the%20Interface.html)

Como descrito, pode-se verificar que os softwares Rhinoceros, White-dune e Unity 3D possuem mecanismos diferentes de funcionamento e, portanto, possuem desvantagens e vantagens no que se refere à utilização da Realidade Virtual [8].

#### *D. VR Playground*

O VR Playground é um sistema desenvolvido pela University College London (UCL), que projetou e implementou, através da criação de um Parque Virtual (AV) para ensinar crianças do ensino fundamental alguns conceitos matemáticos, na qual estas completam um conjunto de tarefas construtivistas abordando problemas de frações matemáticas.

De acordo com [3], o sistema foi projetado para incorporar a tarefa de aprendizagem, incluindo vários níveis de recursos interativos. E ainda, optou-se por frações matemáticas, por estas gerarem exercícios abstratos, de difícil concepção e aprendizagem, que justifica a representação através de uma simulação de uma situação real de mundo, através da realidade virtual.

Na Figura 4, pode-se verificar a janela de exibição principal do programa VR Playground.

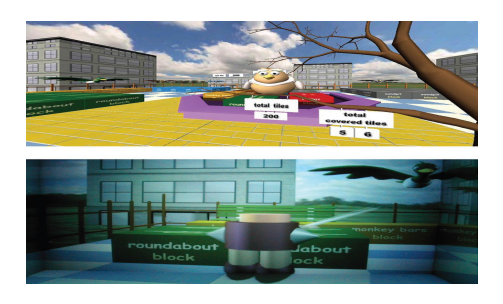

Figura 4 – Interface principal do programa VR Playground. Fonte: *A VR Playground for Learning Abstract Mathematics Concepts*

#### *E. Cortes e Visualização de Poliedros Não-convexos*

O programa Corte e Visualização de Poliedros não-Convexos, trabalha com links, que direciona o usuário para determinado objeto, localizado em um ambiente virtual, neste caso o *plug-in* Cosmo Player, em que o usuário visualiza o poliedro e controla o sistema pelo painel de controle mostrado na Figura 5.

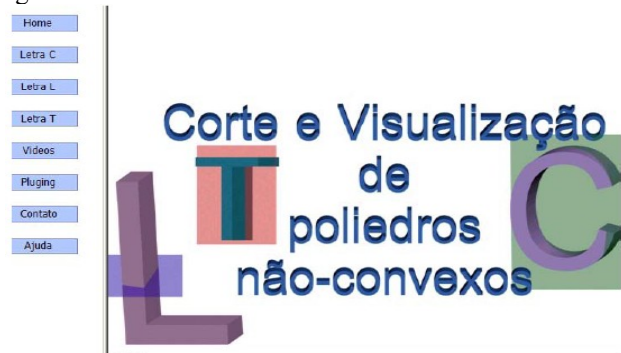

Figura 1: Programa Corte e Visualização de Poliedros Não-Convexos.

Fonte: Dissertação de Mestrado de Maria Emília da Silva [12]

No ambiente virtual, o usuário, pode interagir com os poliedros, sendo que o usuário, primeiramente, escolhe aleatoriamente três pontos não-colineares, em seguida clica no botão plano, para gerar um plano. Em seguida clica-se no botão corte, onde estava o plano é gerado um corte no poliedro, separando as partes cortadas. E assim é, produzido novos poliedros no ambiente virtual, em que o usuário terá a opção de interagir com os mesmos, podendo, arrastá-los pelo ambiente.

#### *F. Poly Pro*

O Poly Pro é um programa de investigação de formas poliédricas, como mostra a Figura 6. Que exibi formas poliédricas de três maneiras principais: como uma imagem em três dimensões, uma figura achatada em duas dimensões e uma incorporação topológica no plano.

As imagens em três dimensões podem ser estáticas ou giradas de forma intermitente ou ainda sendo dobradas e desdobradas. Os modelos podem ser visualizados em uma janela, em que podemos girar tais objetos, e ainda é visualizado através da janela o objeto se desdobrando, ficando na forma de superfície plana.

O sistema apresenta limitações, pois tem-se poucas interações com o ambiente, podendo apenas girar os objetos ou o próprio sistema que ao clique do mouse desdobra a figura, no ambiente.

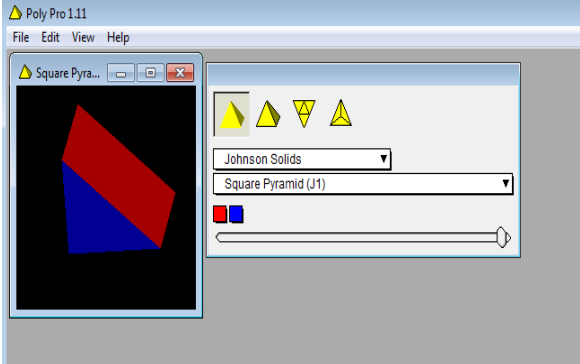

Figura 6: Ambiente virtual do programa Poly-Pro. Fonte: Poly Pro 1.11 [13].

#### *G. Surf*

A superfície apresentada neste trabalho apresenta algumas características interessantes, pois mostra uma superfície NURBS em um ambiente virtual, e neste ambiente pode-se movimentar/deslocar os pontos de controle gerando deformações na superfície.

A interação com o sistema tem o seguinte funcionamento: ao selecionar um ponto de controle, que no caso, estão marcados por esferas, amarelas, vermelhas e azuis, este se torna visível por apresentar uma esfera semi-transparente branca. Em seguida deve-se arrastar o mouse em um dos planos XY, YZ e XZ, Figura 7, para mover o ponto de controle selecionado.

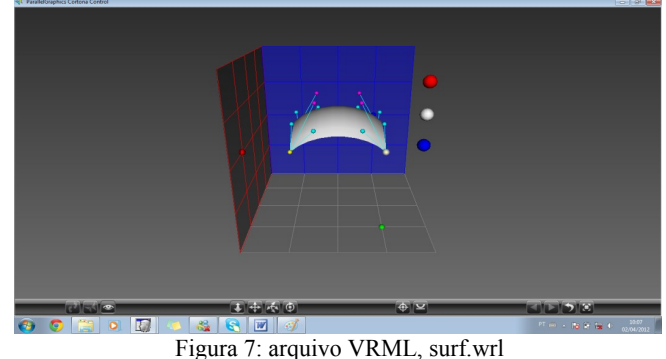

Fonte:<http://www.ibiblio.org/e-notes/Splines/Inter.htm>[14]

# II. CARACTERIZAÇÃO DO SISTEMA

Assim, a seguir descreve-se as ferramentas utilizadas para criação do protótipo, as NURBS e o Ambiente Virtual para minipulação e interação com o objeto desenvolvido. De forma metodologica, há a descrição do sistema dando-se enfase à aplicação educacional.

A interface do sistema esta voltada para o estudo de Geometria NURBS, com a possibilidade de visualização e deformação da superfície. Permite que alunos e professores tenham acesso ao *software* sem a necessidade de conhecimentos especificos na área de informática. Na Figura 8 tem-se a arquitetura do sistema protótipo.

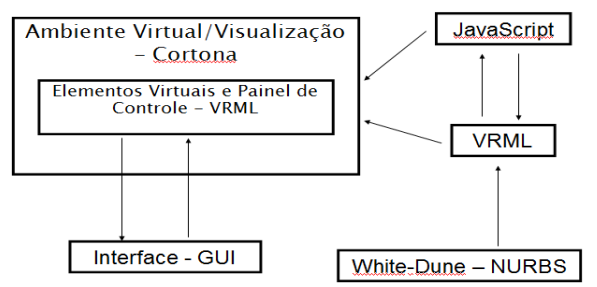

Figura 8: Esquema geral da Arquitetura do Sistema desenvolvido.

Para descrever e detalhar, a metodologia utilizada para a elaboração do projeto proposto, se fez necessário termos em mãos os programas, Cortona e VRMLPad. Pois, o Cortona é o *plug-in* responsável por exibir as aplicações desenvolvidas no VRML e também se fez necessário o VRMLPad, pois, é ele o compilador do código VRML e do JavaScript que foi utilizado durante todo o desenvolvimento do protótipo.

#### *A. VRML*

O **VRML** (*Virtual Reality Modeling Language*) é um formato de arquivo que simula ambientes de Realidade Virtual, utilizado-se de textos na linguagem ASCII.

Por meio desta linguagem, escrita em modo texto, é possível criar objetos tridimensionais (3D) podendo-se definir cores, transparência, brilho e textura. Os objetos podem ter formas básicas, como esferas, cubos, ovóides, hexaedros, cones, cilindros, ou formas criadas pelo próprio programador, como as [extrusões,](http://pt.wikipedia.org/wiki/Extrus%C3%A3o) ou seja, possibilita a criação de uma infinidade de formas em 3D [9].

#### *B. JavaScript*

A linguagem JavaScript foi originalmente desenvolvido por Brendan Eich da [Netscape](http://pt.wikipedia.org/wiki/Netscape) com o objetivo de obter uma linguagem intermediaria entre a linguagem Java e o HTML. Assim, o JavaScript é um programa livre ou gratuito, de facil utilização e capaz de vincular objetos e recursos da linguagem Java e HTML. O JavaScript pode ser usado por autores de páginas HTML para controlar a interação e comportamento de suas páginas [10].

Uma das vantagens do JavaScript se dá pelo fato do código, JavaScript, rodar localmente no navegador do usuário, e não em um servidor remoto, possibilitando ao navegador responder a tais ações mais rapidamente. A linguagem JavaScript é interpretada pelo *browser Web* que possui tais recursos (como o Netscape e o Internet Explorer) [10].

*C.* NURBS – *NonUniform Rational B-spline*

As NURBS, surgiram a partir dos trabalhos pioneiros de Pierre Bézier sobre curvas e superfícies, entre os anos de 1960 a 1970. As curvas e superficies *Rational* e as *nonuniform rational B-spline*, adicionou simultaneamente, maior flexibilidade e precisão.

Segundo, [11], as NURBS são curvas que podem ou não passar pelo seu ponto de controle inicial e final, podendo-se aproximar de demias pontos de controle, mas sobre tudo, matematicamente, é descrita pela diferença entre um modelo de curva por polinômios, cujo controle é local. Descreve também que, as NURBS são curvas continuas que têm direções e magnitudes equivalentes, em que os ajustes de controle ou deformações na superfície da curva, em um determinado trecho não se propagam em toda curva o que permite a representação exata de formas quadráticas.

#### *D. Interface – GUI*

Faz parte da interface: o ambiente virtual, formado pelo painel de controle e uma superfície plana gerada no White-Dune e exportada para o VRML, no qual pode-se realizar as deformações, gerando novas superfícies. O usuário poderá fazer as mudanças na superfície, através da alteração dos parâmetros dos pontos de controle, e visualizar a superfície e as novas posições dos pontos de controle, no próprio ambiente virtual. O usuário terá a opção de utilizar o *plug-in* do Cortona para aumentar ou diminuir o *zoom*, transladar e rotacionar a superfície.

#### *E. Ambiente Virtual*

O ambiente virtual é composto pelos elementos virtuais e o painel de controle que foram implementados utilizando-se da linguagem VRML.

A composição do ambiente virtual se da pela superfície, desenvolvida no *software* White\_dune, o qual foi criada uma superfície NURBS plana com dezesseis pontos de controle e exportada para o VRML.

Ao exportar a superfície do White\_Dune para o ambiente VRML, esta se apresenta estática, sem interação, dessa forma, procedeu-se à marcação dos pontos de controle (esferas amarelas), para facilitar a visualização dos mesmos e em cada ponto, foi inserido um sensor, que ao clique do mouse, uma segunda esfera (esfera semi-transparente) é transladada para a posição selecionada. O segundo marcador é usado para selecionar o ponto de controle no ambiente e marcar a posição (índice), em que se encontram as coordenadas x, y, z, que nos da os valores das coordenadas no espaço tridimensional e assim realizar o deslocamento do ponto, gerando movimento na superfície. Utilizou-se dois sensores, branco e vermelho, que são ativadas por sensores de toque, em que o vermelho tem a função de ocultar ou não a superfície, já a caixa branca tem a função de ocultar as linhas de grade da superfície, figura 9.

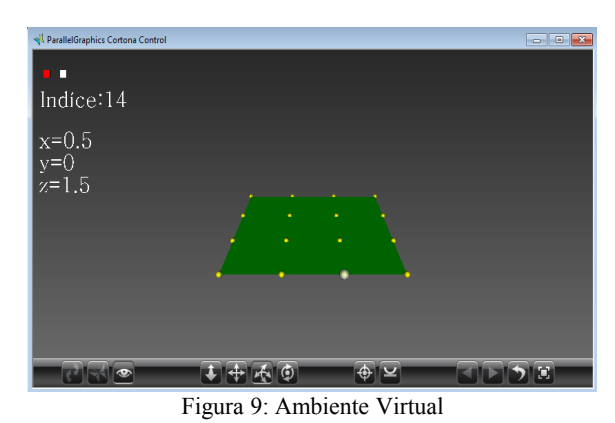

Fonte: Cortona

Na figura 10, pode-se notar pelo ponto marcado, circulo vermelho, que houve um deslocamento do ponto de posição 10, e ao desloca-lo, visualiza-se sua nova posição no espaço xyz, deixando o sistema mais intuitivo para o usuario.

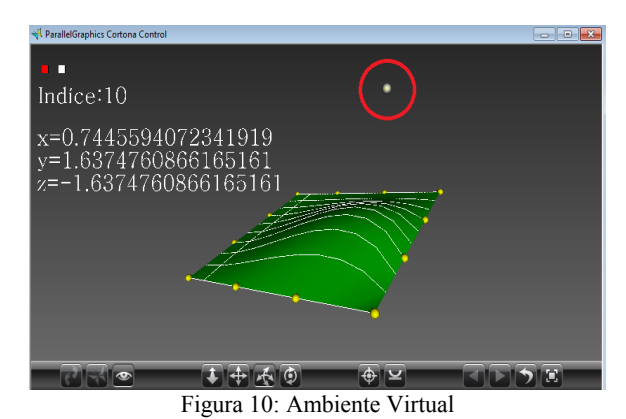

Fonte: Cortona

### III. CONCLUSÕES

Para o presente projeto, fez-se necessário, fazer uma comparação de alguns softwares, afim, de buscar um software capaz de exportar, NURBS para o VRML e que no caso deste projeto, optou-se pelo White\_Dune, por ser um software livre e que atendeu as necessidades deste projeto.

Visualizar o comportamento das NURBS, em ambientes de realidade virtual, que possibilita ao usuário controlar o movimento de seus pontos de controle, parece ser um bom caminho para ajudar na compreensão desta tecnologia.

O software em desenvolvimento poderá oferecer um rico ambiente para trabalhar a problemática das NURBS de forma contextualizada ao mundo vivido pelo aluno (a). Será possível, por meio da realidade virtual, atender a necessidade de se fazer aprendizagem, em um ambiente de fácil aprendizagem e intuitivo.

Como o projeto esta em fase de desenvolvimento, pretendese melhorar a parte de visualização do ambiente, por exemplo, criar um painel, em que os dados tenham melhor organização e conseqüentemente melhor compreensão, criar um tutorial, para que o usuário possa se familiarizar com o ambiente.

 Para trabalhos futuros, pode-se criar mais objetos, para que o aluno tenha opções de visualizar o comportamento dos pontos de controle em outras superfícies e assim ter uma melhor compreensão da ação destes pontos na superfície.

## IV. REFERÊNCIAS

[1] CARDOSO, A.; LAMOUNIER, E.; Aplicações de RV e RA na Educação e Treinamento. XI Symposium on Virtual and Augmented Reality, 2009, p.103.

[2] SANTANA, P. A importância da aplicação prática dos recursos tecnológicos e audiovisuais na matemática, 2010. Disponível em: Disponivel<br>
<http://www.webartigos.com/articles/35041/1/A

IMPORTANCIA-DA-APLICACAO-PRATICA-DOS-[RECURSOS--TECNOLOGICOS--E-AUDIOVISUAIS-NA-](http://www.webartigos.com/articles/35041/1/A-IMPORTANCIA-DA-APLICACAO-PRATICA-DOS-RECURSOS--TECNOLOGICOS--E-AUDIOVISUAIS-NA-MATEMATICA/pagina1.html)[MATEMATICA/pagina1.html>](http://www.webartigos.com/articles/35041/1/A-IMPORTANCIA-DA-APLICACAO-PRATICA-DOS-RECURSOS--TECNOLOGICOS--E-AUDIOVISUAIS-NA-MATEMATICA/pagina1.html). Acesso em: 06 ago. 2011. [3] ROUSSOU, M., *A VR Playground for Learning Abstract Mathematics Concepts*, Makebelieve Design & Consulting ,January and February, 2009. p. 82-85 [4] FORTI, F. S. D., Apostila Rhinoceros, 2008. p.1-2. [5] WHITE DUNE  $(2011b)$  Disponível em:<br><http://129.69.35.12/dune/docs/usage docs/dune en tutorial.h  $\frac{\text{th}}{129.69.35.12}{\text{dune}/\text{docs}/\text{usage}}$ tml<sup>></sup>. Acesso em: 06 ago. 2011 [6] WHITE DUNE (2011a) Disponível em: [<http://vrml.cip.ica.uni](http://vrml.cip.ica.uni-stuttgart.de/dune/docs/usage_docs/dune_en.html#fenste)[stuttgart.de/dune/docs/usage\\_docs/dune\\_en.html#fenste>](http://vrml.cip.ica.uni-stuttgart.de/dune/docs/usage_docs/dune_en.html#fenste). Acesso em: 06 ago. 2011 [7] BENTO, J. J. F.; Desenvolvimento e avaliação de um ambiente de aprendizagem 3D. Dissertação Mestrado em Tecnologias de Informação e Comunicação na Educação e Formação. Bragança, 2011. p.24. UNITY 3D (2011) Disponível em: [<http://unity3d.com/support/documentation/Manual/index.html](http://unity3d.com/support/documentation/Manual/index.html) >. Acesso em: 05 ago. 2011 [9] CARDOSO, A.; LAMOUNIER, E.; Livro VRML SVR03. VI Symposium on Virtual Reality. Ribeirão Preto – SP, 2003, p.1-3. [10] SILVA, M. E.; Uma Aplicação das técnicas de Realidade Virtual na Visualização e Corte de Poliedros Não-Convexos. Dissertação Mestrado em Ciências. Uberlândia, 2007. p.27. [11] FÉLIX, L.R.; SILVA, A. B. A. e FÉLIX, N. M.R.; Entre

Béziers e NURBS: Ensino de Formas Livres no Contexto Arquitetônico. Universidade Federal de Pelotas, 2004, SIGRADI- UNISINOS. p.1-3

[12] SILVA, M. E.; Uma Aplicação das técnicas de Realidade Virtual na Visualização e Corte de Poliedros Não-Convexos. Dissertação Mestrado em Ciências. Uberlândia, 2007. p.27.

[13] Poly Pro 1.11 (2011) Disponível em: [http://poly](http://poly-pro.programasejogos.com/)[pro.programasejogos.com/.](http://poly-pro.programasejogos.com/) Acesso em: 10 ago. 2011.

[14] Surf (2012) disponível em: [http://www.ibiblio.org/e](http://www.ibiblio.org/e-notes/Splines/Inter.htm)[notes/Splines/Inter.htm.](http://www.ibiblio.org/e-notes/Splines/Inter.htm) Acesso em: 12 jan. 2012.